# **Grafik Guide**

## *Mobile Event App*

Gestalten Sie Ihre Event App nach Ihren individuellen Wünschen. Passen Sie die App Ihrem Corporate Design an und nutzen Sie die Unternehmensfarben, um eine optisch einheitliche Darstellung zu gewährleisten und eine App zu erhalten, die zu Ihnen passt!

Erfahren Sie in diesem Guide welche Möglichkeiten zur Gestaltung Ihnen geboten werden. Erhalten Sie außerdem alle nützlichen Informationen für die Auswahl der Grafiken, welche Sie in Ihrer Event App einsetzen können, um Ihr Unternehmen optimal zu repräsentieren.

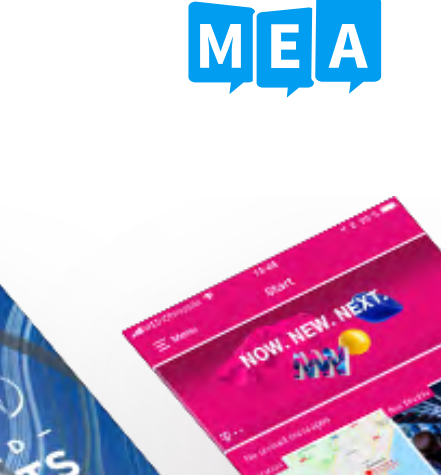

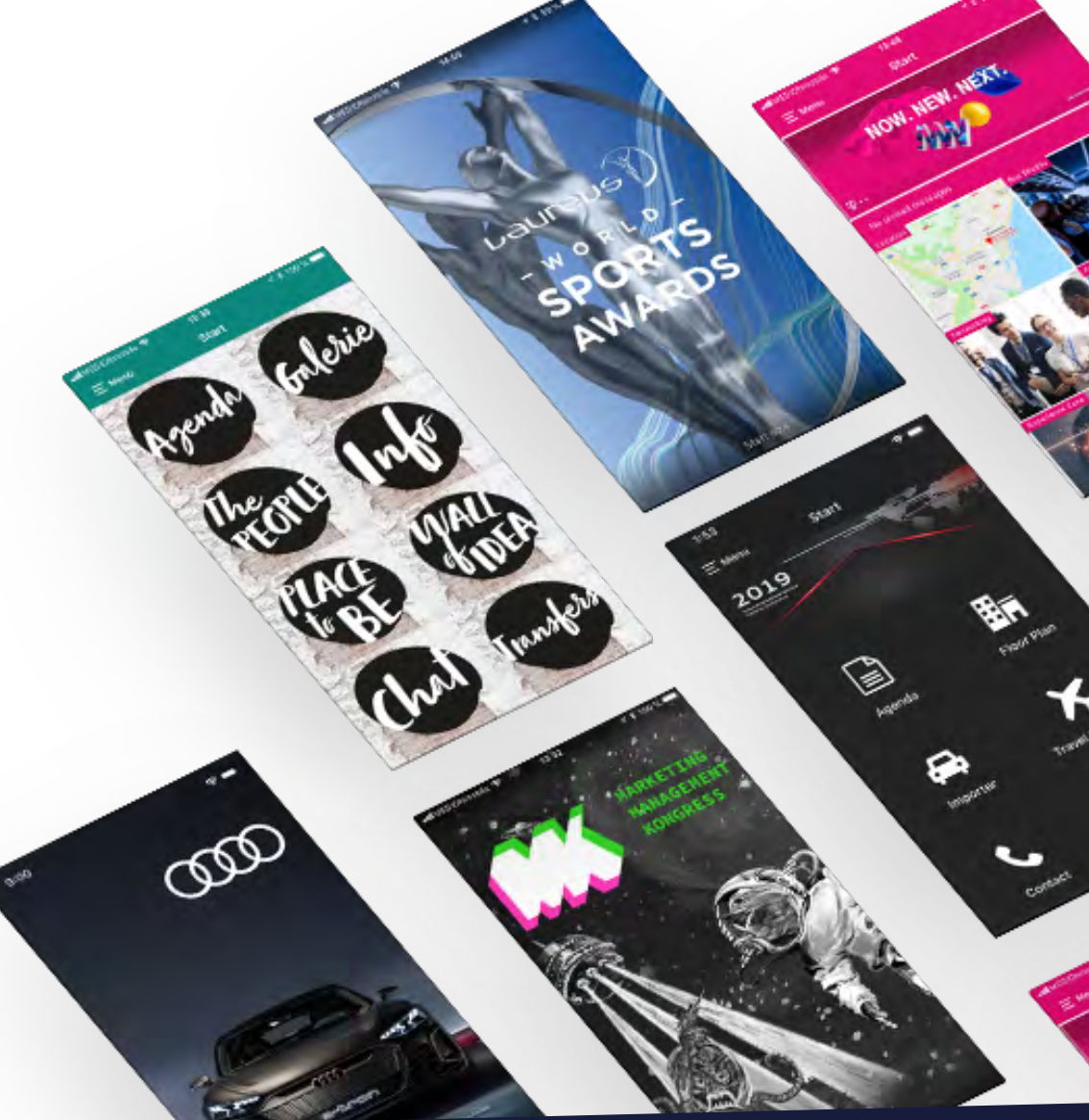

# **Grafik Guide**

## MEA

## *Inhaltsverzeichnis*

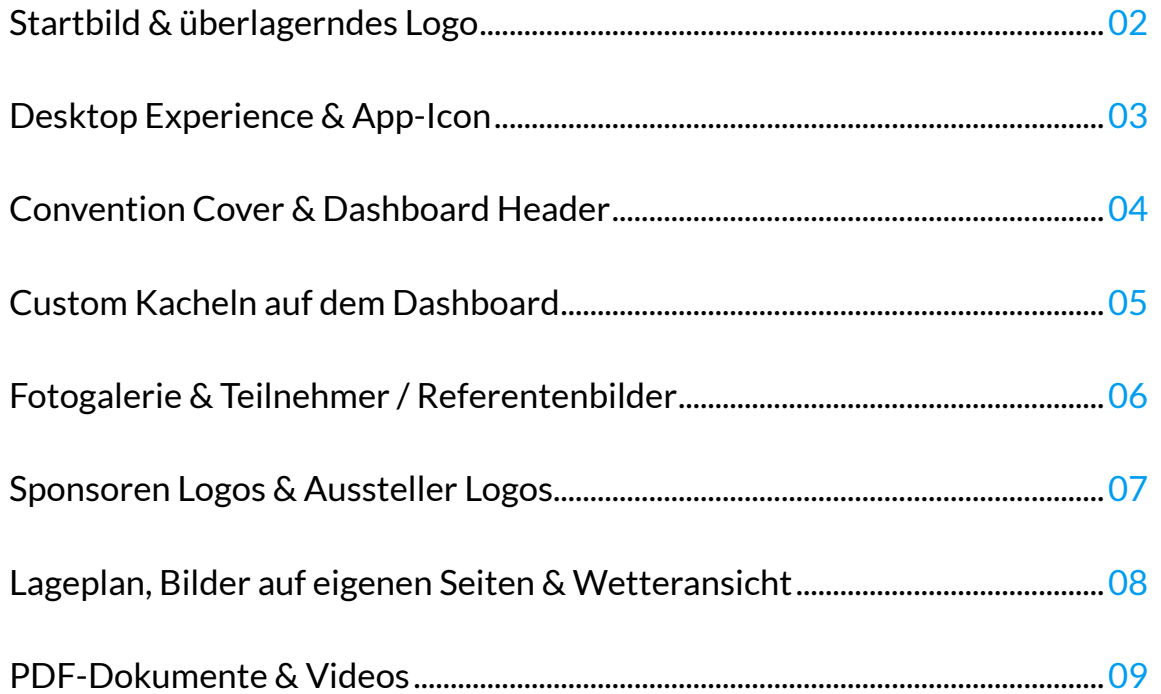

## <span id="page-2-0"></span>*Startbild & überlagerndes Logo*

#### 1. Startbild

Wählen Sie ein aussagekräftiges und einladendes Startbild. Dieses werden die Nutzer beim Öffnen der App als Erstes sehen. Ein vollflächiges Key Visual mit geringem Textanteil ist hier die beste Wahl.

Maße: 1600 x 3400 px (Beschnitt an Ober- oder Unterkante) 1707 x 2560 px (seitlicher Beschnitt)

#### 2. Überlagerndes Logo

Sofern gewünscht kann ihr Logo großflächig beim Start des Login-Prozess angezeigt werden. Dies bietet Ihnen die Möglichkeit sich dem Nutzer nochmals als Veranstalter zu präsentieren.

Maße: 1600px Breite, png-Format

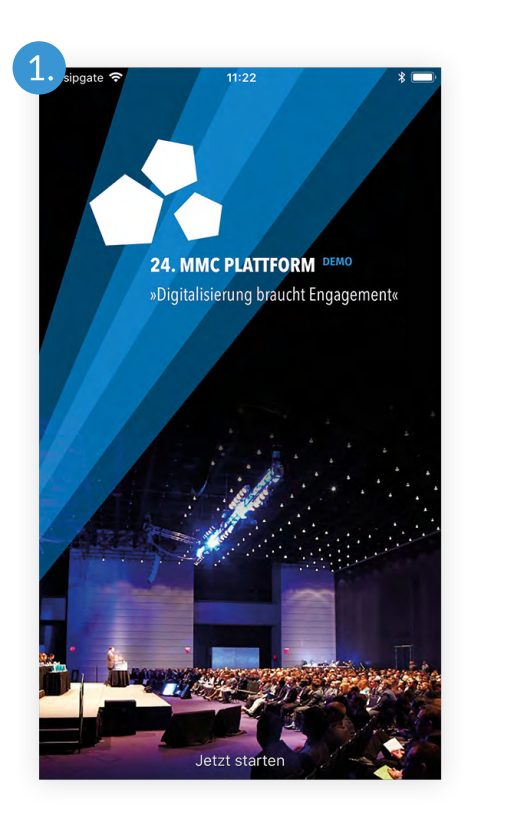

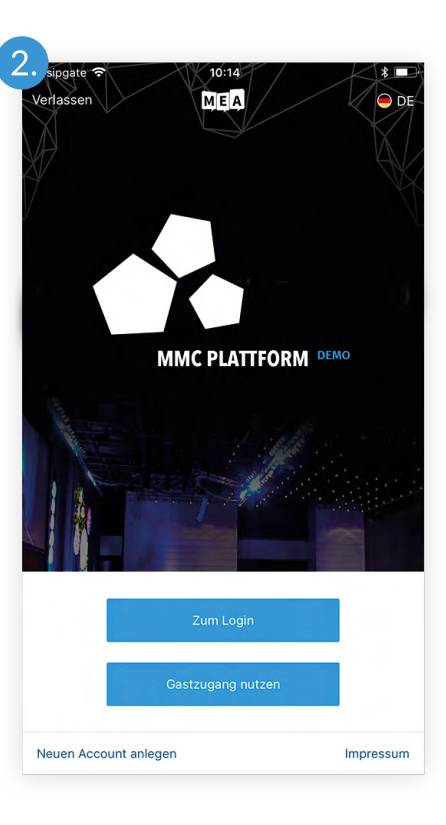

## <span id="page-3-0"></span>*Desktop Experience & App-Icon*

#### 1. Desktop Experience

Um Desktop-Nutzern der Web-App einen noch eindrucksvolleren Start in Ihr Event zu ermöglichen, wurde die Desktop Experience entwickelt. Neben einer großen Fläche für Ihr Bild, finden sich darunter die jeweiligen Anmelde-Felder, die von Ihnen konfiguriert wurden. Die Aktivierung der Desktop Experience erfolgt über einen Button, in der Konfigurations-Ansicht des Startbildes.

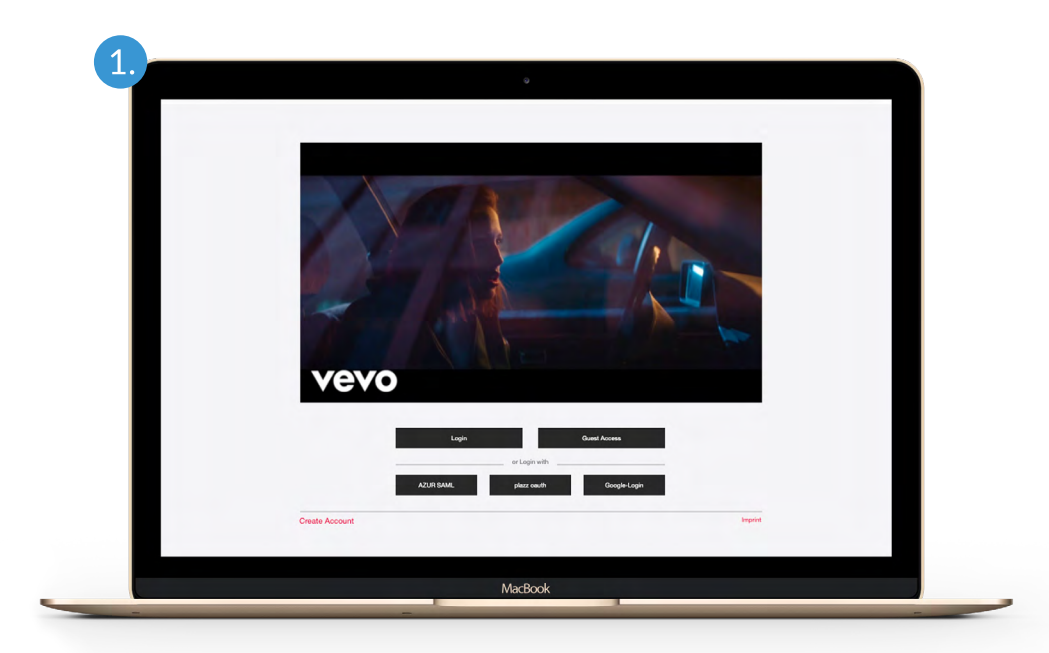

Maße: 2048 x 1152 px, jpg/png

#### 2. App-Icon

Wählen Sie für das App-Icon ein einprägsames und leicht identifizierbares Design. Verzichten Sie zugunsten der Lesbarkeit auf zu viel Text und greifen Sie z.B. auf ein passendes Logo zurück. Damit stellen Sie sicher, dass die Nutzer Ihre App leicht wiedererkennen und auffinden können.

Maße: 1600 x 1600px, jpg-Format, ohne abgerundete Ecken

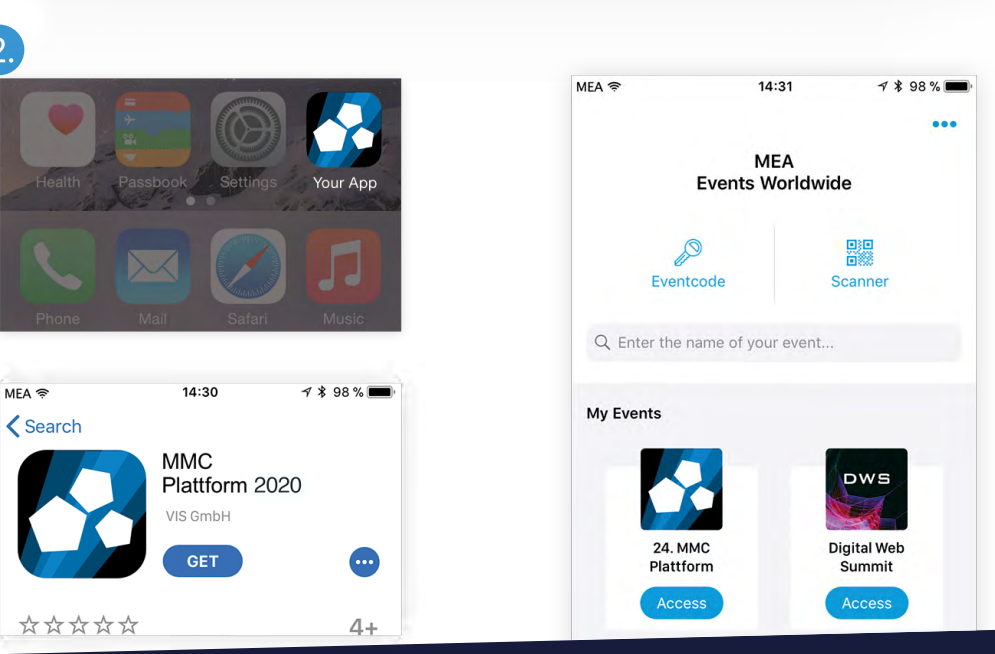

## <span id="page-4-0"></span>*Convention Cover & Dashboard Header*

#### 1. Convention Cover

Das Convention Cover erscheint als Header im App-Menü und in der Veranstaltungsliste. Hierfür bietet sich z.B. Ihr Key Visual an. Damit erhöhen Sie den Wiedererkennungswert Ihres Events bei den Nutzern.

Maße: 1242 x 544px, jpg/png-Format

#### 2. Dashboard Header

Für die Header-Grafik auf dem Dashboard können Sie entweder eines unserer Beispielbilder wählen oder Sie nutzen ein individuelles Bild, welches Sie außerdem um einen passenden Text, wie z.B. den Titel der Veranstaltung oder eine Begrüßung ergänzen können.

Letztere können Sie mithilfe des individuellen Dashboard-Headers noch anpassen und damit jeden Gast ganz persönlich mit Vor- und/oder Nachnamen begrüßen. Vor der Veranstaltung besteht die Möglichkeit einen Countdown für die Zeit bis zum Event einzubinden.

Maße: 2304 x 855px, jpg-Format

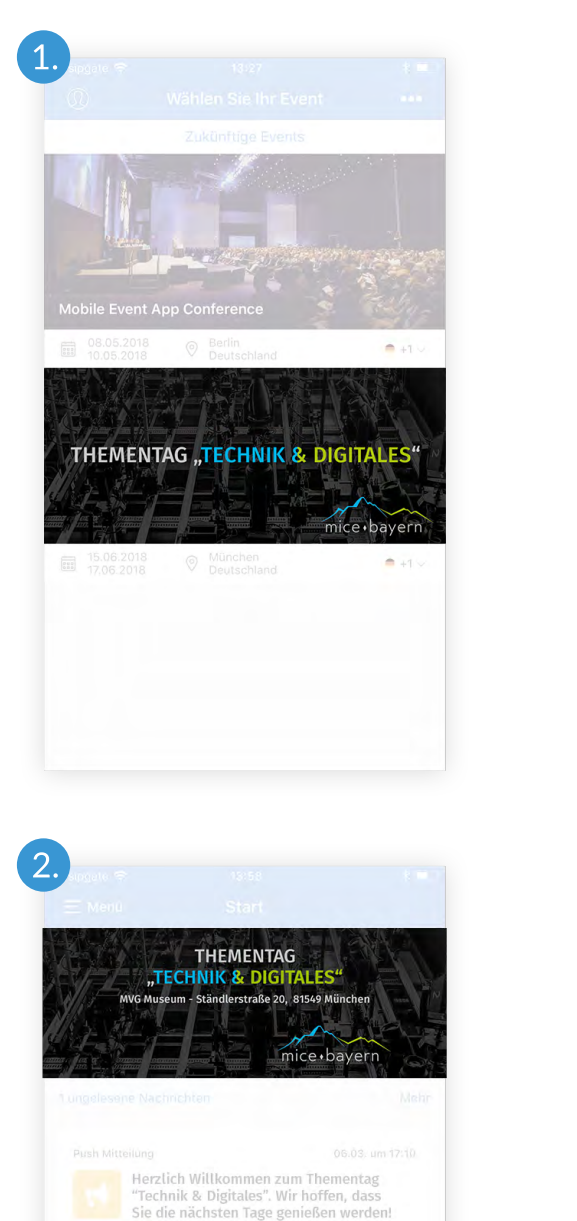

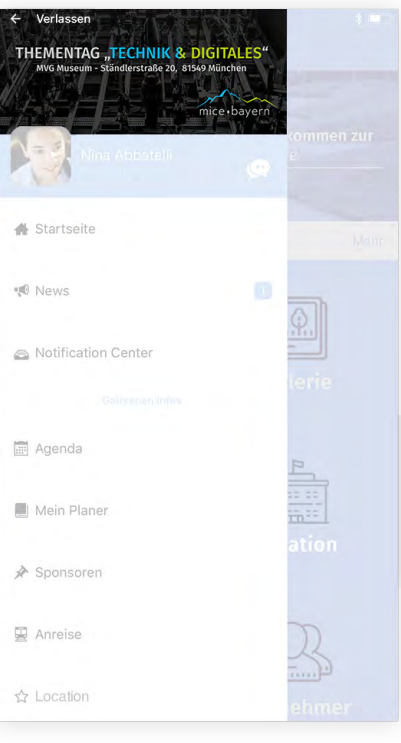

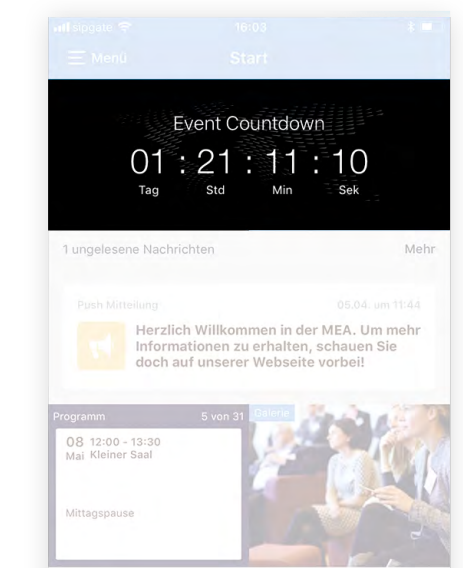

## <span id="page-5-0"></span>*Custom Kacheln auf dem Dashboard*

#### 1. Custom Kacheln

Die auf dem Dashboard befindlichen Kacheln, welche direkt zu verschiedenen Menüpunkten führen, können nach Ihren Vorstellungen gestaltet werden. Die Anordnung der Kacheln erfolgt entweder untereinander (2x1 Kacheln) oder nebeneinander (1x1 Kacheln).

Dabei steht es Ihnen offen, ob Sie die vorgefertigten Kacheln verwenden oder Ihre Grafikabteilung bitten, individuelle Kachel-Grafiken anzufertigen.

Maße: 2304 x 930px, jpg-Format (2x1 Kachel) 1152 x 930px, jpg-Format (1x1 Kachel)

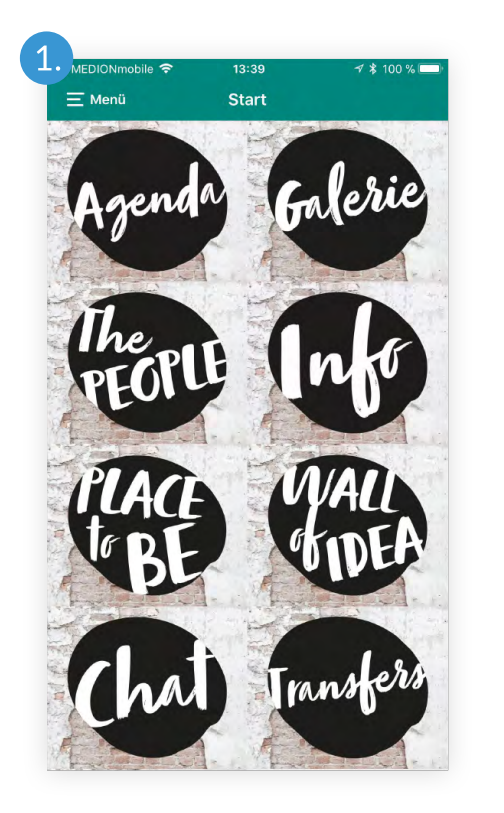

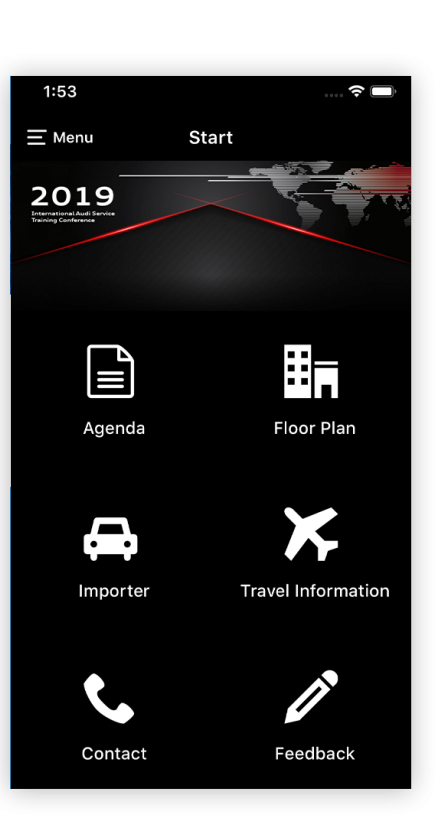

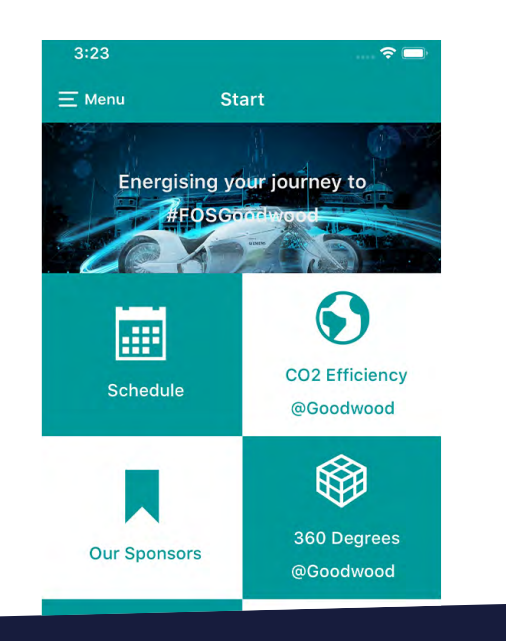

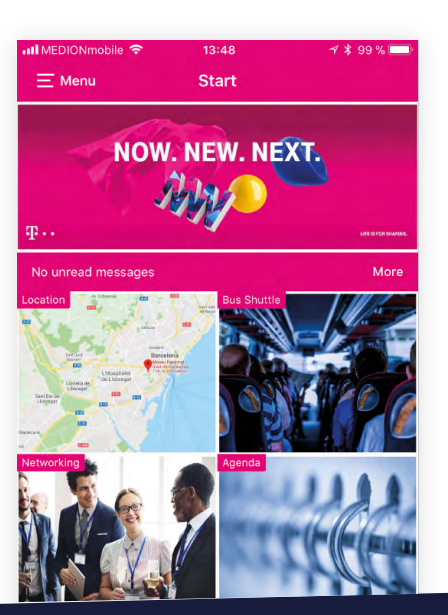

## <span id="page-6-0"></span>*Fotogalerie & Teilnehmer / Referentenbilder*

#### 1. Fotogalerie

Fügen Sie die Highlights Ihrer Veranstaltung als Fotos in der Galerie hinzu und machen Sie die Bilder so für jeden zugänglich.

Maße: max. 3000px Breite, jpg/png-Format, max. 10MB pro Bild

#### 2. Teilnehmer/Referentenbilder

Die Nutzer der App können Ihr Teilnehmerprofil, neben Informationen zu Ihrer Person, auch durch ein Profilbild ergänzen.

Damit sind Sie in der Teilnehmer- oder Referentenliste mit Ihrem Foto abgebildet und werden von anderen Nutzern schneller identifiziert.

Die Teilnehmer- und Referentenbilder können bereits im Vorfeld beim Import hinterlegt werden, um eine einheitliche Darstellung zu gewährleisten.

Maße: 512 x 512px, jpg/png-Format, max. 512kb pro Bild

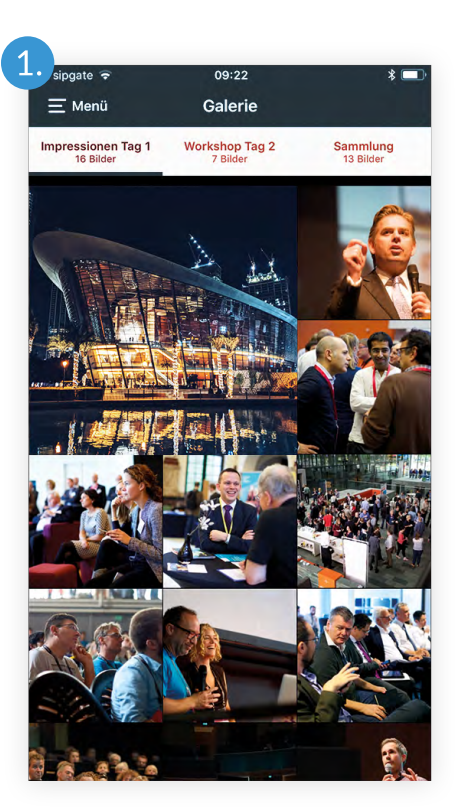

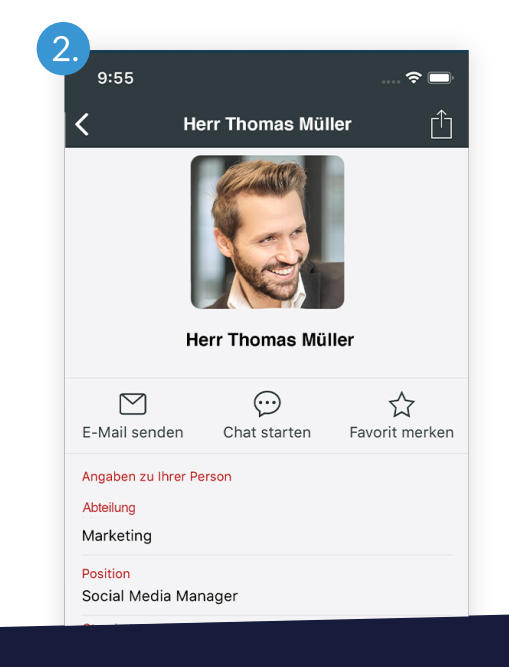

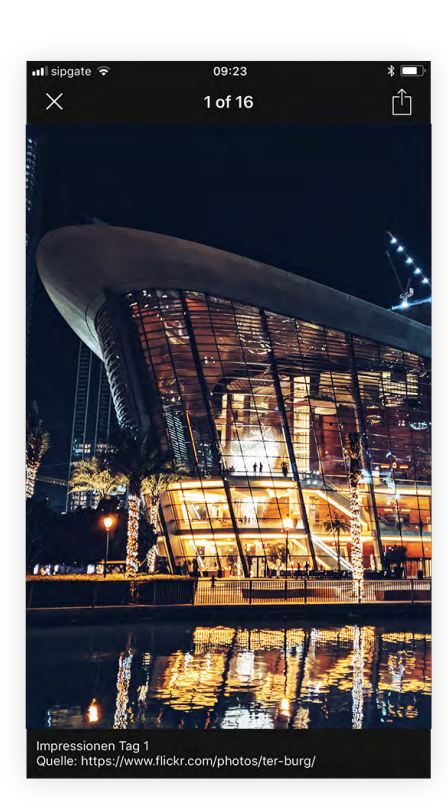

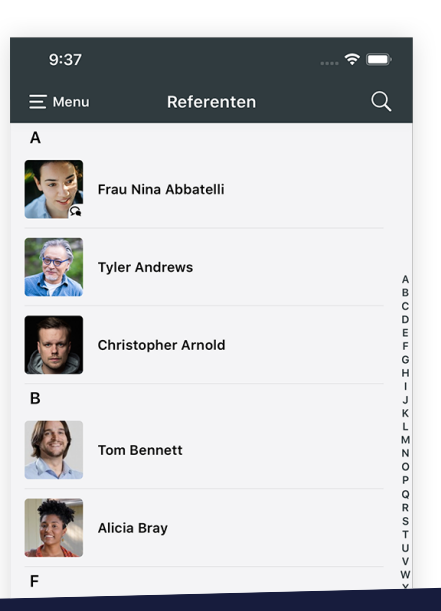

## <span id="page-7-0"></span>*Sponsoren Logos & Aussteller Logos*

#### 1. Sponsoren Logos

Fügen Sie die Logos Ihrer Sponsoren hinzu, damit ersichtlich ist, wer Ihre Veranstaltung unterstützt. Damit bieten Sie Ihren Partnern ebenfalls eine optimale Gelegenheit sich den Teilnehmern zu präsentieren.

Maße: ca. 768 x 768px, jpg/png-Format

#### 2. Aussteller Logos

Auch die Logos der Aussteller finden in der App einen Platz. So erhalten die App-Nutzer einen guten Überblick über die auf der Veranstaltung befindlichen Aussteller.

Maße: ca. 960 x 540px, jpg/png-Format

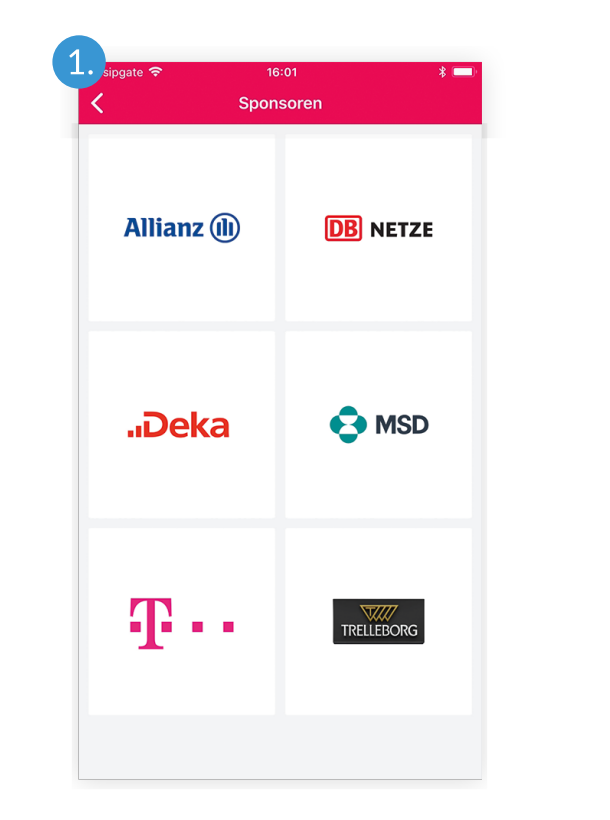

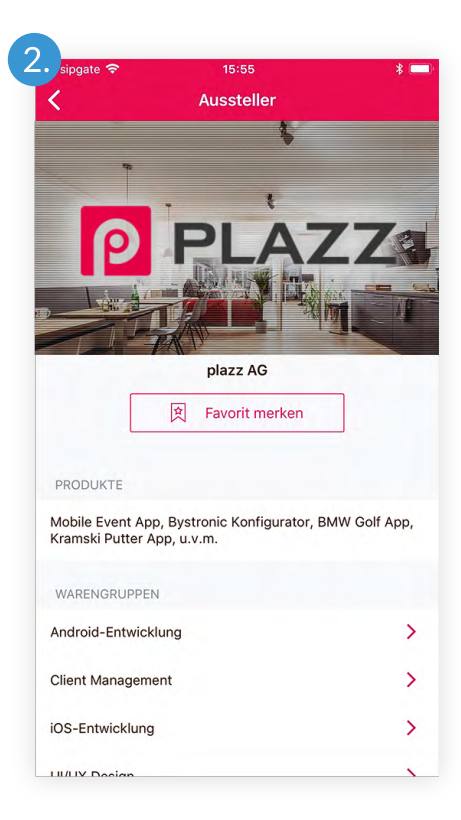

## <span id="page-8-0"></span>*Lageplan, Bilder auf eigenen Seiten & Wetteransicht*

#### 1. Lageplan

Mit Lageplänen erleichtern Sie Ihren Teilnehmern die Orientierung am Veranstaltungsort. Laden Sie die notwendigen Pläne hoch und versehen Sie diese mit interaktiven Points of Interest, welche auf dem Lageplan verlinkt werden und den Nutzern beim Anklicken Informationen zum Ort und z.B. verknüpften Agendapunkten bieten. Hierbei eignet sich am besten das Querformat für die Darstellung.

Maße: max. 3000 x 3000px, jpg/png-Format

#### 2. Bilder auf eigenen Seiten

Eigene Seiten können Sie individuell gestalten: Legen Sie hier z.B. Anfahrtspläne, Angaben zum Veranstaltungsort oder weitere zusätzliche Informationen für Ihre Teilnehmer an. Auch hier haben Sie die Möglichkeit Grafiken einzubinden.

Maße: max. 2000 x 2000px, jpg-Format, maximal 1MB

#### 3. Wetteransicht

Illustrieren Sie die Wettervorhersage mit einem passenden Bild des Veranstaltungsortes oder der Umgebung.

Maße: 3000 x 1286px, jpg/png-Format

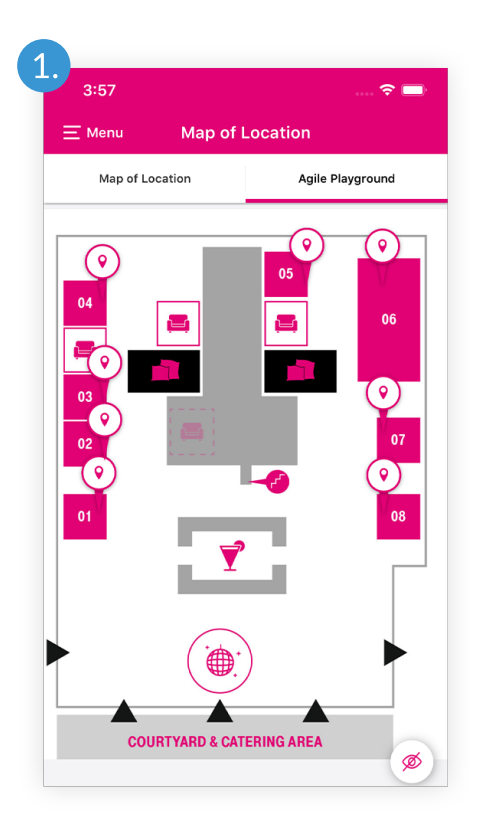

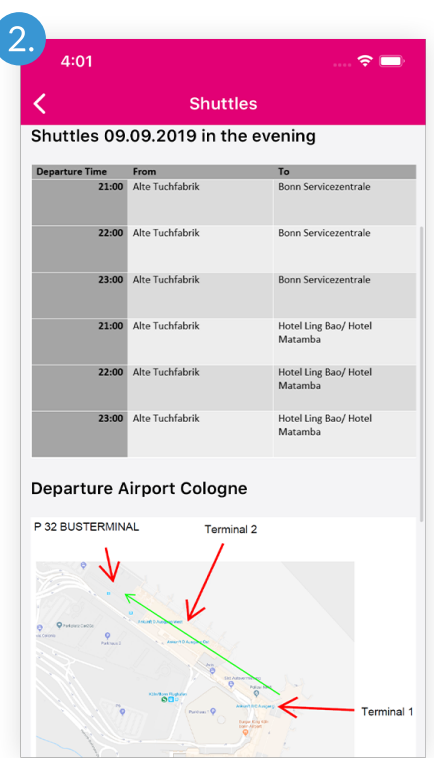

## <span id="page-9-0"></span>*PDF-Dokumente & Videos*

#### 1. Dokumente

Nutzen Sie Möglichkeit Dokumente in der App zu hinterlegen, um Druckkosten für z.B. Handouts, Geschäftsberichte oder Broschüren zu sparen.

Format: pdf-Format, maximal 2-3MB

#### 2. Videos

Neben Bildmaterial und Dokumenten können auch Videos in der App hinterlegt werden.

Egal ob Tutorial, Imagefilm oder die Highlights des Events – mit Videos gestalten Sie Ihre App noch informativer!

Format: mp4-Format oder Youtube-ID, maximal 500MB pro individuelle Seite

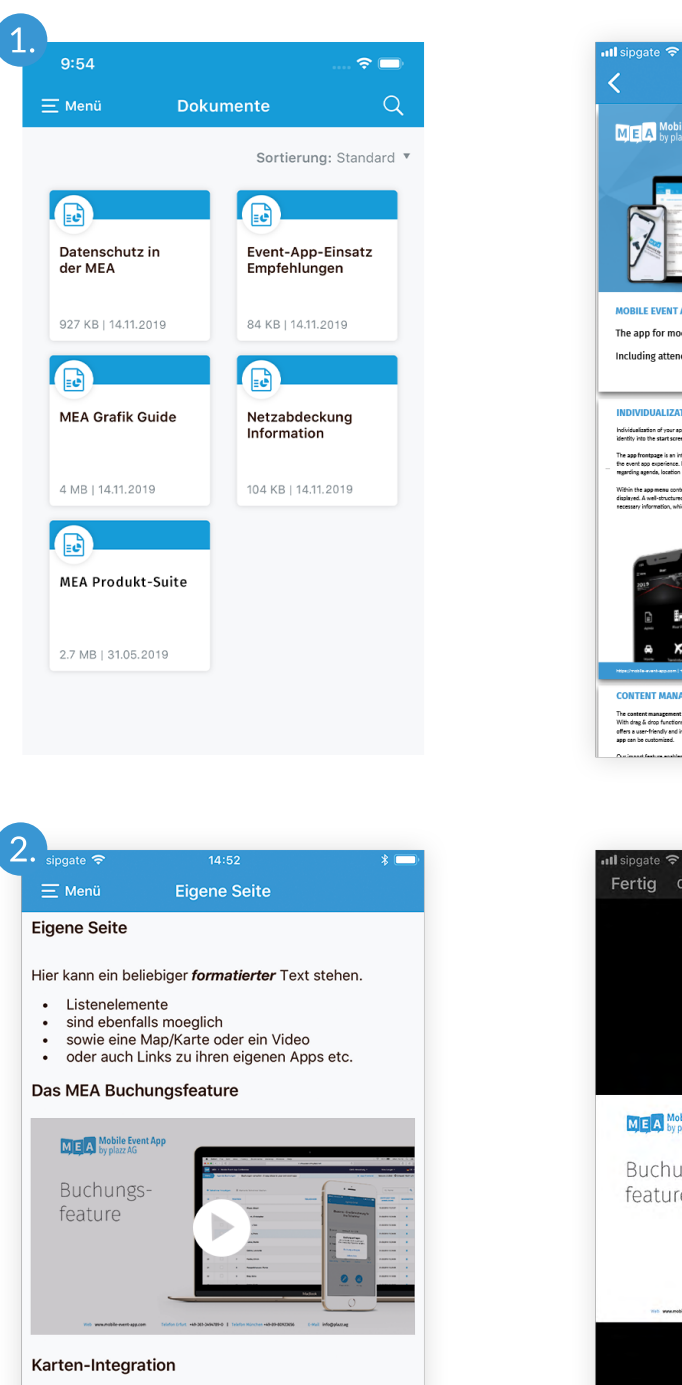

Dr. paed

Lauentor

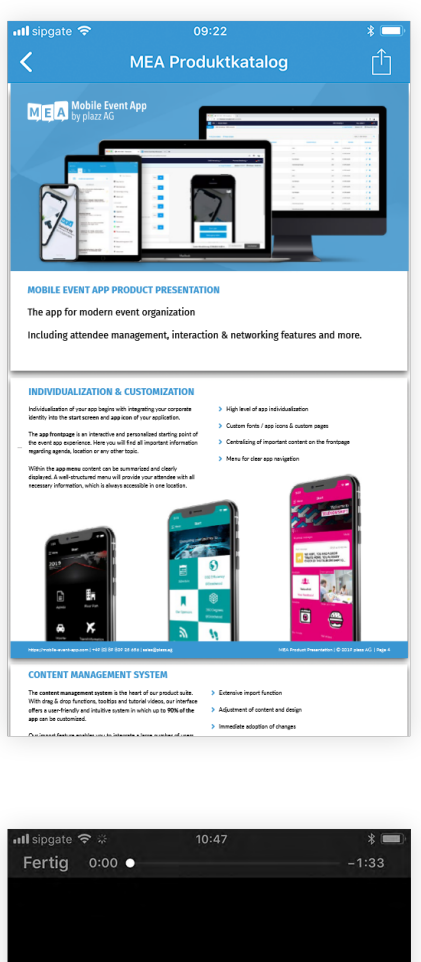

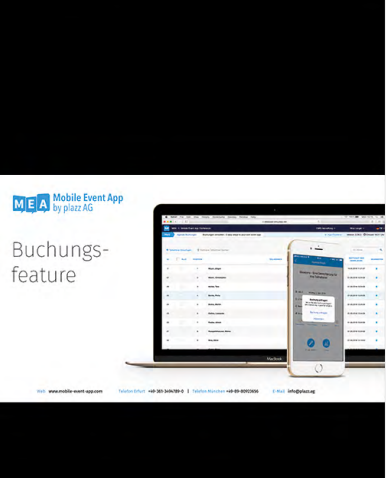